#### Templeton Schools Nutrition Services Department

**Welcome!** <u>Templeton Unified School District</u> has partnered with **My MealTime**, a fast, secure online service for making credit or debit card deposits and monitoring your student's lunch account.

# Go to: www.mymealtime.com

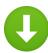

#### Download the mobile app

Use your device's web browser and go to <u>mymealtime.com</u>. If you're on a mobile device, from the My MealTime sign-in screen, choose the appropriate button to download the My MealTime app.

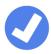

## Easy steps to use My MealTime

**Step 1:** Register. Click or tap the Register button and follow the onscreen prompts to create your **My MealTime** account.

**Step 2: Link Your Student.** Click or tap the 'Add Student' button, then find your student's school. Link them to your profile by using their student ID number that was provided by your student's school.

**Step 3: Make a Deposit.\*\*** You may choose to store your credit/debit card for quick and easy repeat use.

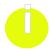

#### My MealTime keeps you current

**Stay informed.** Monitor your student's lunch account activity. **Be notified.** Email reminders tell you when your student's account is low. **Schedule deposits.** Weekly, monthly or in any frequency you choose. **Make secure payments.** Using your credit or debit card.\*\*

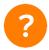

### Need help?

- Read the 'Frequently Asked Questions' (FAQ) under the 'About' section of the menu.
- Email your questions to our Support Team at: support@mealtimeclm.com

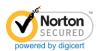

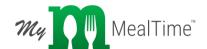

<sup>\*</sup>Your school or district chooses which fees to make available on My MealTime.

<sup>\*\*</sup> A small transaction fee will be assessed.